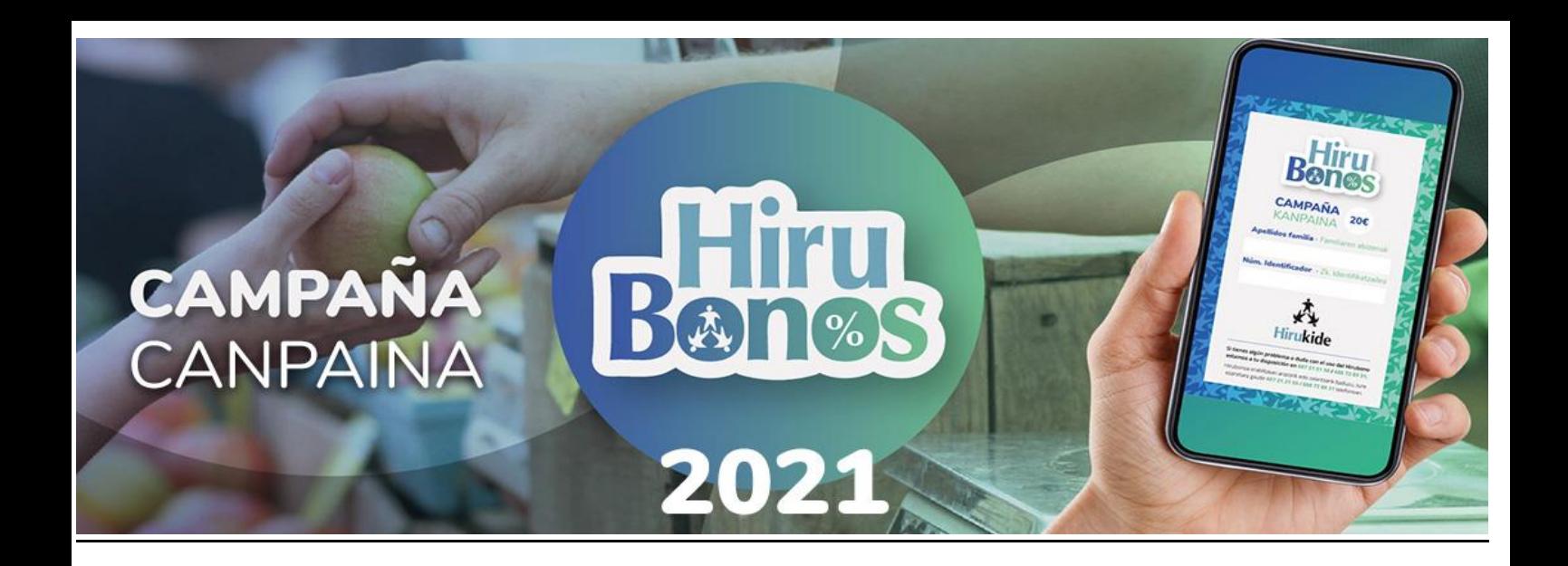

# **Hirubonoren baliozkotzea**

Intranetera sartzen gara [esteka](https://hirukide.freyi.es/init/validate) honen bidez (erabiltzaile eta kontraseñarik ez da beharrezkoa) eta internet konexio batekin duen edozein terminalarekin sar daiteke

Esteka:: <https://hirukide.freyi.es/init/validate>

**GARRANTZITSUA**, Hirubonoaren balioa konprobatu, 20 edo 40 eurokoa dela egiaztatu:

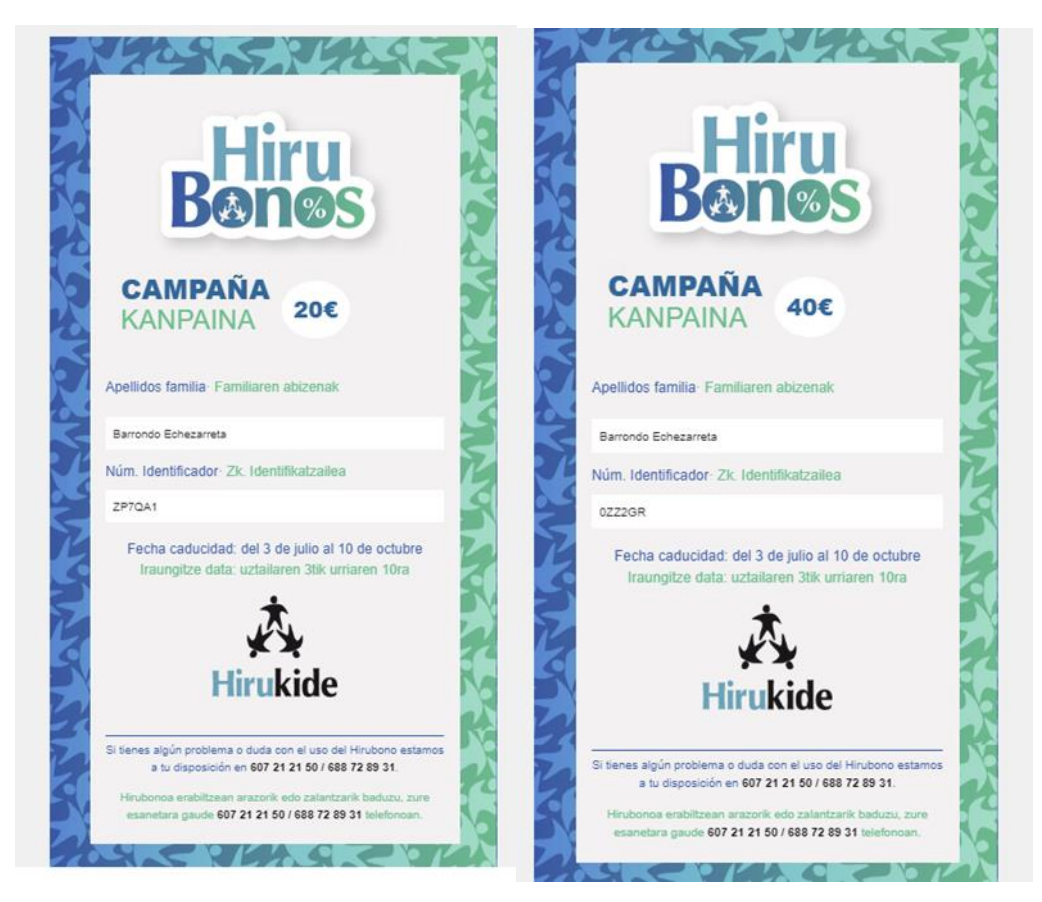

### **Prozedura**

1. Lehenengo kutxan zure dendaren izena bilatu: **\*Oharra:** dendaren izena bilatzeko bi aukera daude; edo saltokiaren izena kutxan idatziz, edo zerrendan bilatuz.

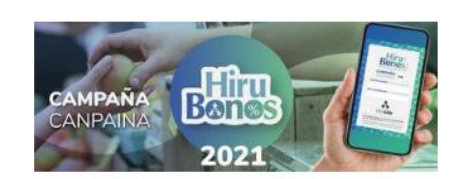

Página para validar los Hirubonos presentados por las familias de Hirukide / Hirukideko familiek aurkeztutako Hirubonoak baliozkotzeko orria.

#### Validar Bonos / Balidatu Bonuak

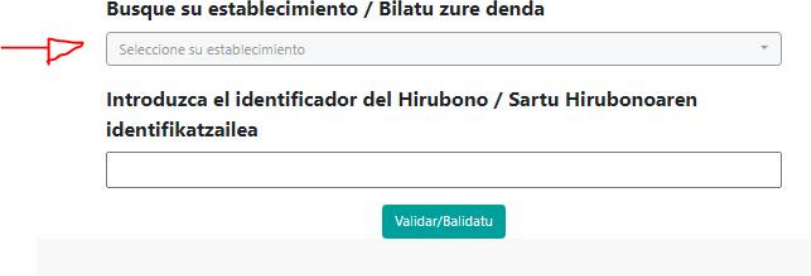

2. Bigarren kutxan bonoaren identikifadorea sartu:

 \***Oharra:** garrantzitsua da letra larriak errespetatzea eta karaktereen artean espaziorik ez egotea.

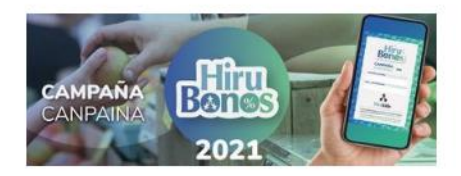

Página para validar los Hirubonos presentados por las familias de Hirukide / Hirukideko familiek aurkeztutako Hirubonoak baliozkotzeko orria.

#### Validar Bonos / Balidatu Bonuak

Busque su establecimiento / Bilatu zure denda

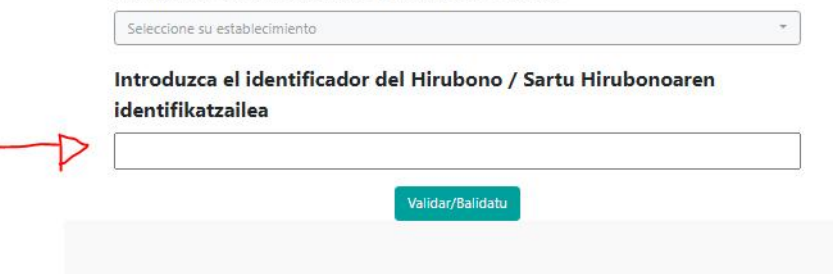

3. "Validar/Balidatu" botoian sakatu Hirubonoa balioztatzeko

Página para validar los Hirubonos presentados por las familias de Hirukide / Hirukideko familiek aurkeztutako Hirubonoak baliozkotzeko orria. Validar Bonos / Balidatu Bonuak Busque su establecimiento / Bilatu zure denda  $_{\rm v}$ Seleccione su establecimiento Introduzca el identificador del Hirubono / Sartu Hirubonoaren identifikatzailea Validar/Balidatu

### **"Balidatu" botoian sakatu ondoren** (**hiru** egoera gerta daitezke):

- 1) Hirubonoa trukatuta egotea. Egoera honetan hurrengo akatsa agertuko zaigu:
- \***Oharra:** egoera horretan, **erakundeak ezin du trukea onartu**, kasu horretan bere erantzukizunpean hartuko baitu.

Hirukideko familiek aurkeztutako Hirubonoak baliozkotzeko orria.

#### Validar Bonos / Balidatu Bonuak

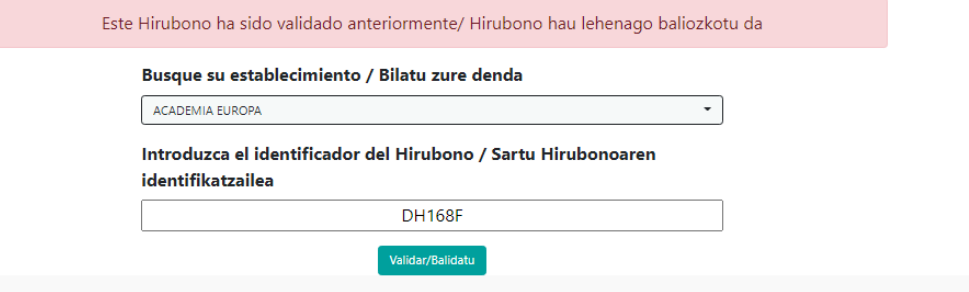

2) Ezarpenak Hirubonoaren kodigoaren digitoren bat gaizki sartu du. Hurrengo akatsa agertuko zaigu:

\***Oharra:** kasu honetan identifikadorea berriz sartu letra larriak eta letra guztaik ondo daudela aseguratuz.

Validar Bonos / Balidatu Bonuak

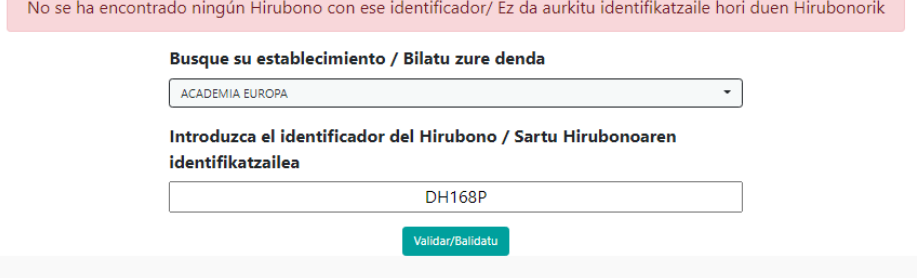

3) Eta hirubonoa ondo trukatuta baldin badago, hurrengo mezua agertuko da

Hirubonoa 40 eurokoa bada:

# **Validar Bonos**

El Hirubono de 40 euros se ha validado correctamente/ 40 euroko Hirubonoa behar bezala baliozkotu da. **ALMACENES CAYPE - DH168F** 

Hirubonoa 20 eurokoa bada:

## **Validar Bonos**

El Hirubono de 20 euros se ha validado correctamente/ 20 euroko Hirubonoa behar bezala baliozkotu da. ALMACENES CAYPE - ZP7QA1